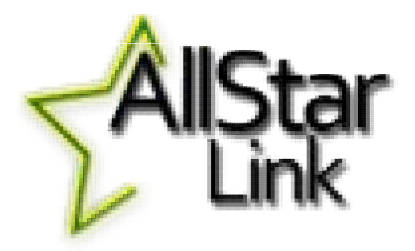

# AllStar Link

Charlie Gale - KARC March 2023

# Types of Ham Radio Linking for Voice

- Analog over analog radio
	- $-$  Analog (usually FM) end-to-end
	- Limited distance, can lose quality with each hop
	- Examples: FM radio links, split-site repeaters
- Fully Digital
	- Digitized audio end-to-end from your microphone to their speaker
	- Requires new radios & repeaters, all require some proprietary, closed components
	- Examples: DMR, DSTAR, System Fusion
- Analog over IP
	- Analog RF to repeater digital IP between repeaters, supports simplex nodes, computers, cell phones
	- Overlays nicely on top of existing radios and repeaters
	- Some systems can add Internet connections from PCs, smartphones
	- Examples: IRLP, Echolink, **AllStar Link**

# What is AllStar Link?

- AllStar Link is a method of accessing or interconnecting repeaters using internet links
- AllStar Link is very feature rich and open sourced
- AllStar Link has advantages (flexibility and quality) when compared to other linking technologies
- AllStar Link is fully compatible with other existing analogue over IP solutions (won't interfere with Echolink and IRLP, can actually integrate them if desired)
- AllStar Link will run on any Linux computer including Raspberry Pi using a downloaded image or you can build the image yourself.
- AllStar Link has 27,700 users and 26,768 nodes as of this writing

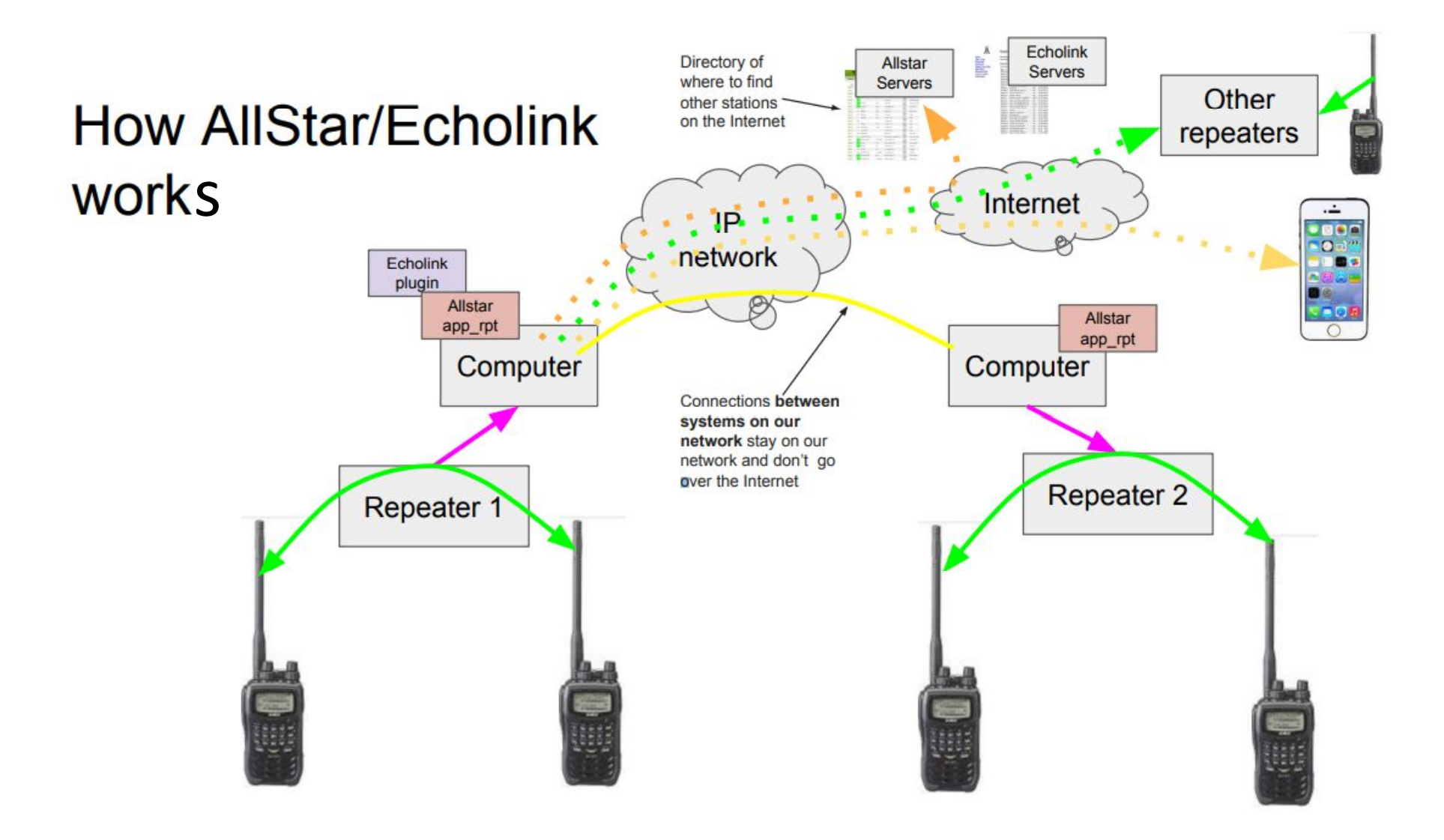

# Ham Analog Over IP Voice Linking Systems

- IRLP
	- Radio to Radio only (by design) no smartphone/PC connectivity
	- Proprietary software
	- Run by one guy
- Echolink (http://echolink.org)
	- Radio/Smartphone/PC to Radio/Smartphone/PC
	- Good (but not great) voice quality
	- Easiest Smartphone option
	- Has some network limitations
	- Used to require Windows PC at repeater
	- Now can do with Raspberry PI and Linux (with some limitations)
- AllStar (http://allstarlink.org)
	- Radio/Smartphone/PC to Radio/Smartphone/PC
	- Smart Phone and PC support
	- Great, crystal clear voice quality (as good as the radio/repeater is)
	- Best repeater-to-repeater options
	- Very flexible network options
	- Can function without the Internet (using private networks)

### Example AllStar Link Node Map

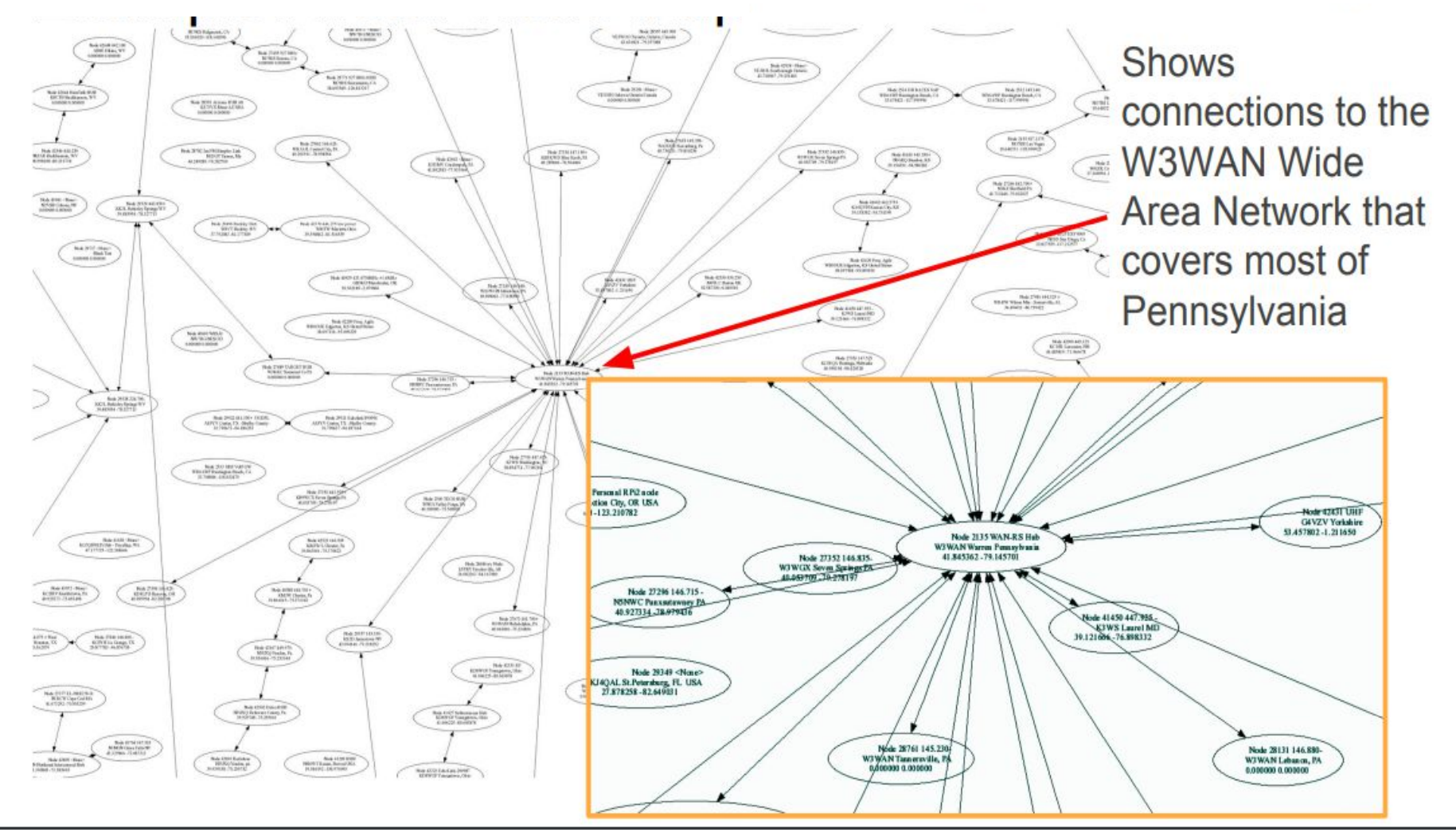

**From Http://AllStarLink.org**

### Map of Nodes around us

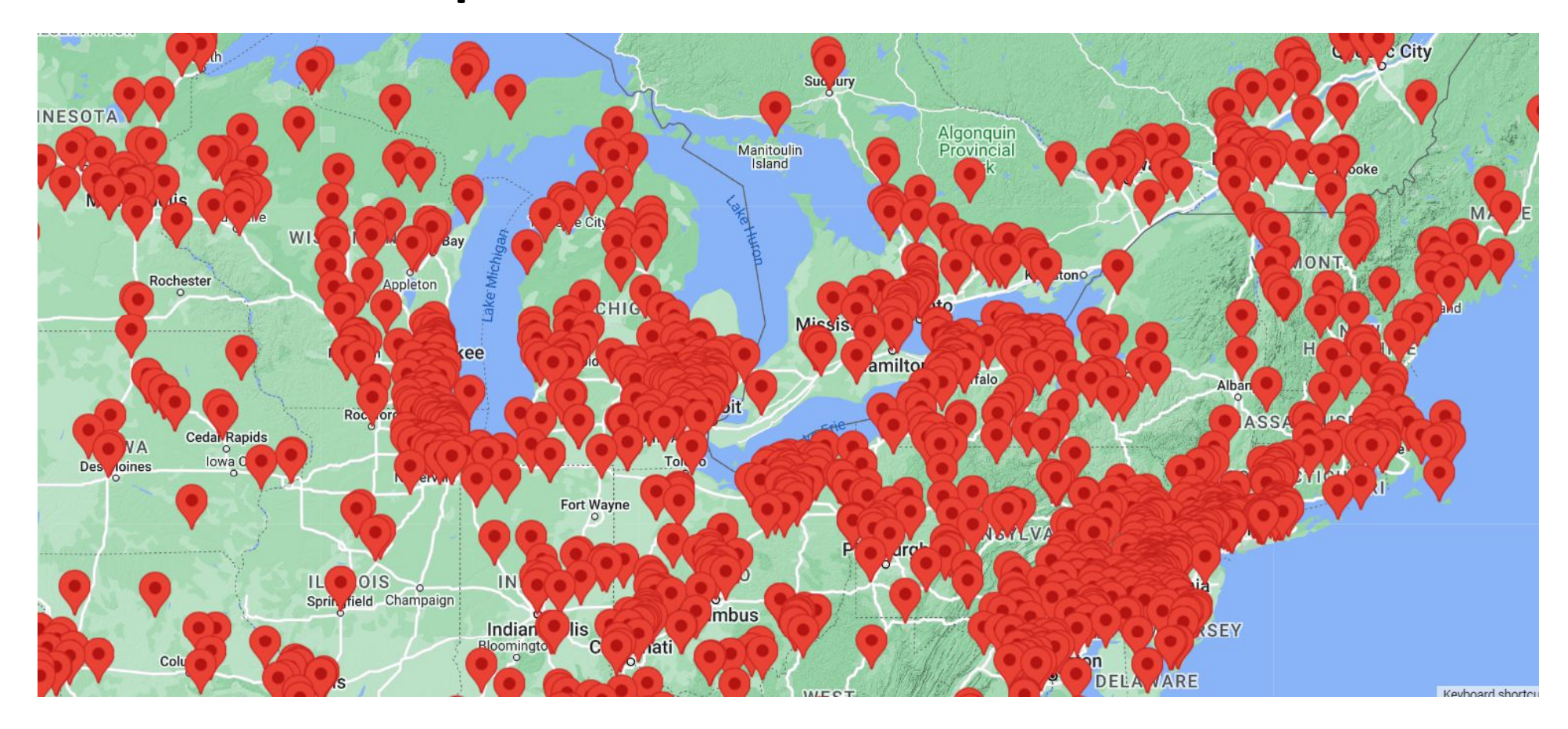

### Nodes Closer to Home

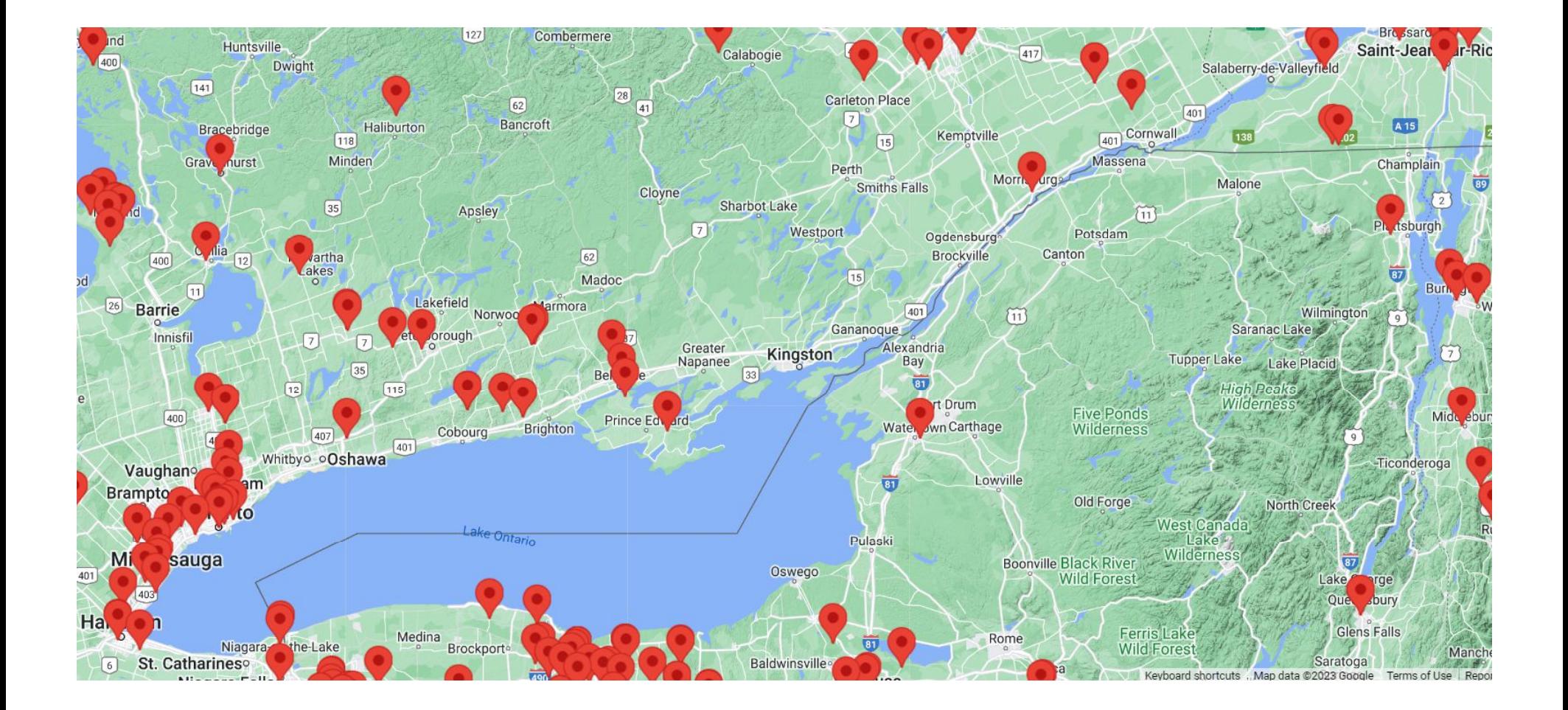

# Allstar Software - some details

### • Based on Asterisk

- a free, open source Linux based PBX phone system
- Asterisk used in business to handle many phone extensions, voicemail, auto-attendant, etc
- Adapted a little to connect radio systems
- Carries voice, and PTT, COS, other radio-specific information
- App runs on Linux called "app\_rpt" that handles Allstar connections between repeaters, simplex nodes, computers
- Can run on any Linux computer (PC, laptop, Raspberry PI, etc)
- Ready made Linux installations can be downloaded
- Install, configure, tweak, and go
- Since it's a completely open standard hams are experimenting
	- Bridges to DMR digital talkgroups, DSTAR reflectors, Echolink
	- Lots of small simplex nodes at people's houses -You can make one yourself
	- Some huge province/state wide countrywide and worldwide networks
	- Some small scale networks with 2-3 repeaters linked
	- Some systems are interconnected full time, some on demand

# Allstar Software - DTMF commands

- $*1$  Disconnect from link.
- \*2 Connect to node in Rx only mode.
- \*3 Connect to node in Transceive Mode
- \*4 Command Mode for controlling node
- \*5 User-defined macros
- \*6 User defined functions, such as autopatch
- \*7 Connection Status / Other Functions
- \*8 User defined functions
- \*9 User defined functions
- \*0 User defined functions
- \*A User defined functions
- \*B User defined functions
- \*C User defined functions
- \*D User defined functions

Example: \*112345 = disconnect from node 12345

### Common DTMF commands

- \*80 Force System ID
- \*81 Say System Time
- \*980 Say app\_rpt software version
- \*75 Link Connect (Local Monitor Only)
- \*72 Last active node (system-wide)
- \*73 System-wide connection status
- \*71 Disconnect all links (macro)
- \*74 Reconnect all links (macro)

### **Example Management Screen**

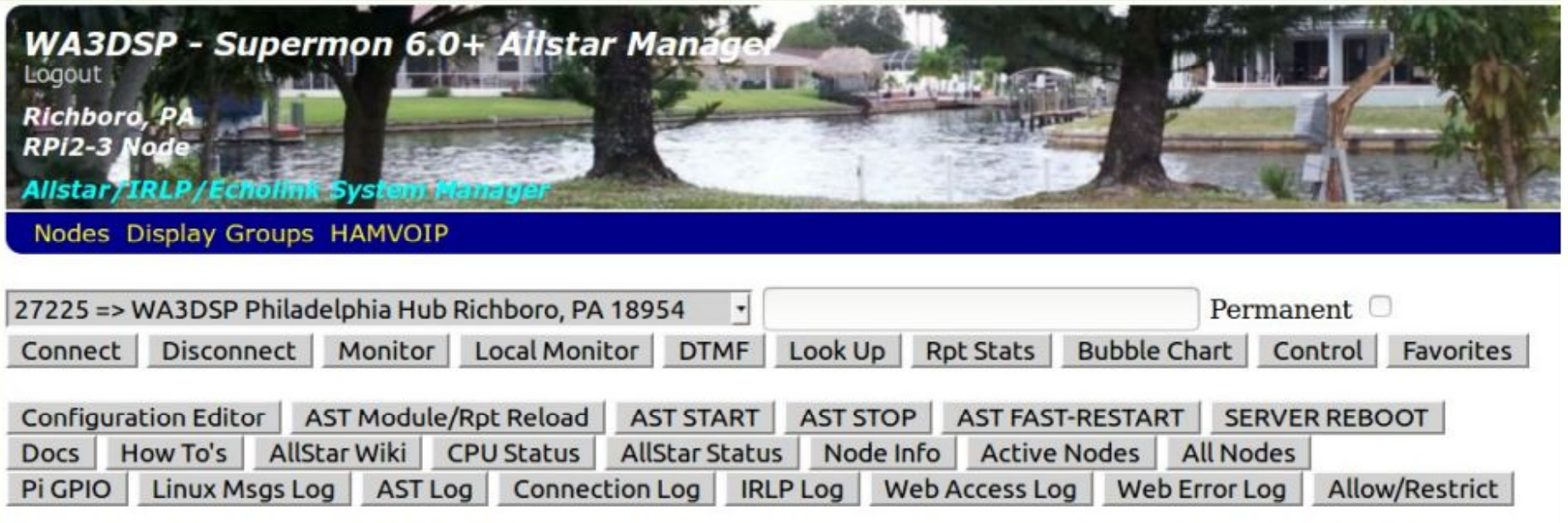

[27225-HUB ] [ WAN IP: 67.165.29.63 ] [ LAN IP: 192.168.0.151 ] [ AstP: 4569 ] [ MgrP: 5038 ] [ SShP: 15400 ] [Friday, March 2, 2018 EST 21:42:33 up 122 days, 19:35, 1 user, load average: 0.63, 0.64, 0.64 ]

#### Display Configuration

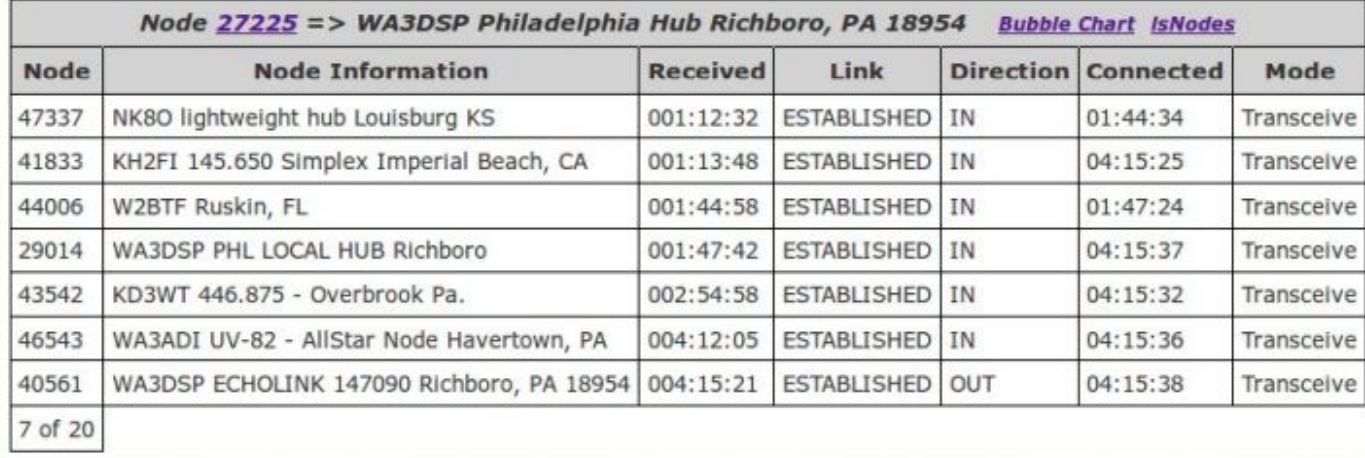

### **What do we need to get going?**

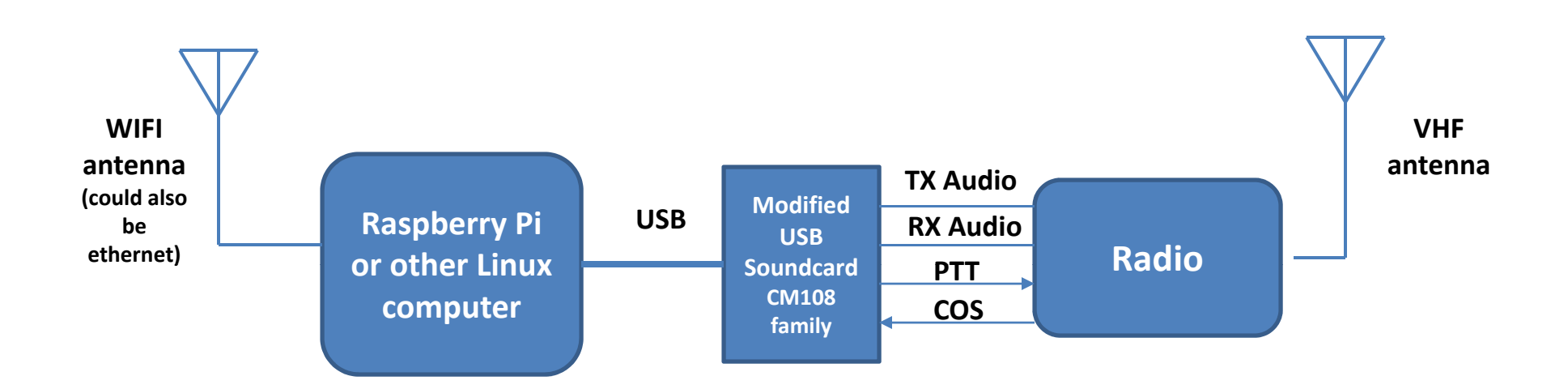

#### **Also need:**

Hosting location Internet access Account Node number Call sign

**TX Audio – sound from the internet connection**

**RX Audio – sound to the internet connection**

**PTT – transmit enable signal (Push to talk)**

**COS – Carrier on signal (could be from squelch)**